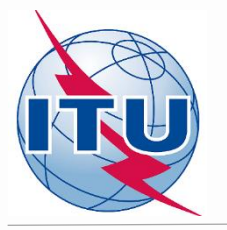

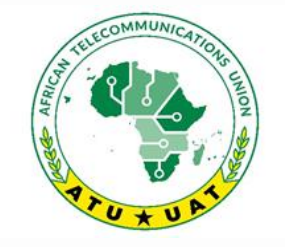

3<sup>rd</sup> and final frequency coordination meeting on the GE84 Plan Optimization for Africa

3<sup>ème</sup> et dernière réunion de coordination des fréquences sur l'optimisation du Plan GE84 pour l'Afrique

24 - 28 January 2022

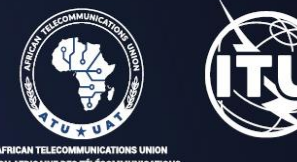

for new frequency requirements **frequency requirements Case Study based on iteration of planning and study optimization of planning and study of planning**  $\mathbf{B}$  By Suitwale too **Compatibility analysis and using BR software tools** 

By Evghenii Sestacov

BR/TSD/BCD

BR/TSD/BCD

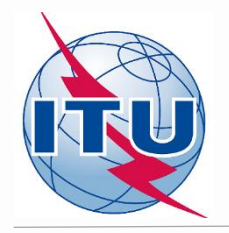

## **Overview**

- **- Tools to be used**
- **- Frequency band and assigned frequencies**
- **- Technical basis for the GE84 Opt process**
- **- Process diagrams**
- **- Creation of a FLEX requirement**
- **- Compatibility calculations**
- **- Analysis of the results**

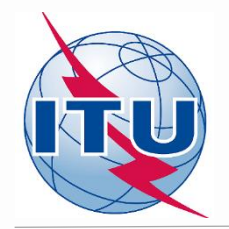

## **BR Tools to be used**

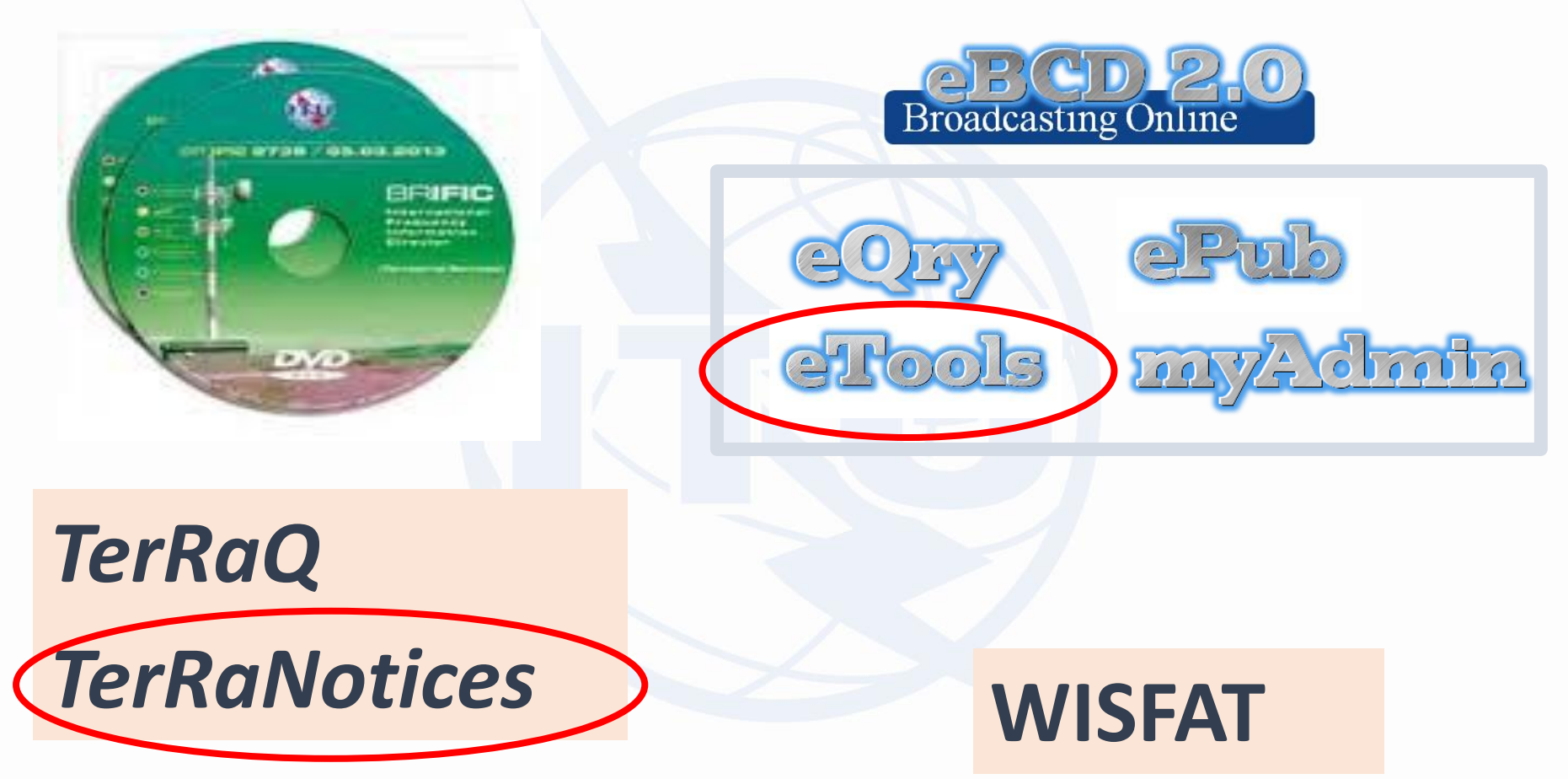

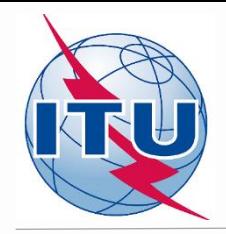

## **Frequency band and assigned frequencies**

- ✓ **Frequency band: 87.6 - 107.9 MHz**
- ✓ **Assigned frequencies: 87.6; 87.7;…; 107.8; 107.9 MHz (100 kHz step)**
- ✓ **Special case ("flexible frequency (flexible channel)"):**

*"flexible channel" – means that during compatibility calculations, the software will scan all frequencies in the frequency band mentioned above and show electromagnetic situation on each co- and adjacent frequencies.* 

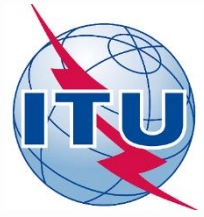

## **Technical basis for GE84 Optimization process**

- ➢**Technical criteria used for compatibility calculations – GE84 Agreement (uniform 100 kHz frequency step, protection ratios etc.)**
- ➢ **Propagation models: GE84 curves/ITU-R Rec. P.1812**
- ➢**Assignments recorded in the GE84 Plan and as well as assignments published in Part A of Special Sections GE84 are taken into account**
- ➢**Assignments to other primary services in adjacent bands are not taken into account**
- ➢**Some criteria agreed by administrations at the 1st Frequency Coordination meeting:**
	- To stop submissions of new modifications to the GE84 Plan until the end of the **coordination meetings;**
	- **To submit requirements every other Thursday by 18:00 Geneva time to [brbcd@itu.int](mailto:brbcd@itu.int) for the next iteration. If an administration does not submit its requirements, the requirements used for the previous iteration will be taken;**
	- General maximum acceptable Nuisance Field Strength (NFS) value is 54 dB(µV/m). **This value can be reviewed by involved administrations during bi- or multi-lateral negotiations**

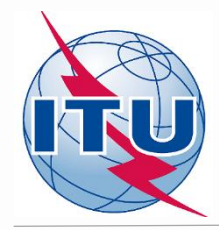

### **GE84 Optimization process and BR assistance**

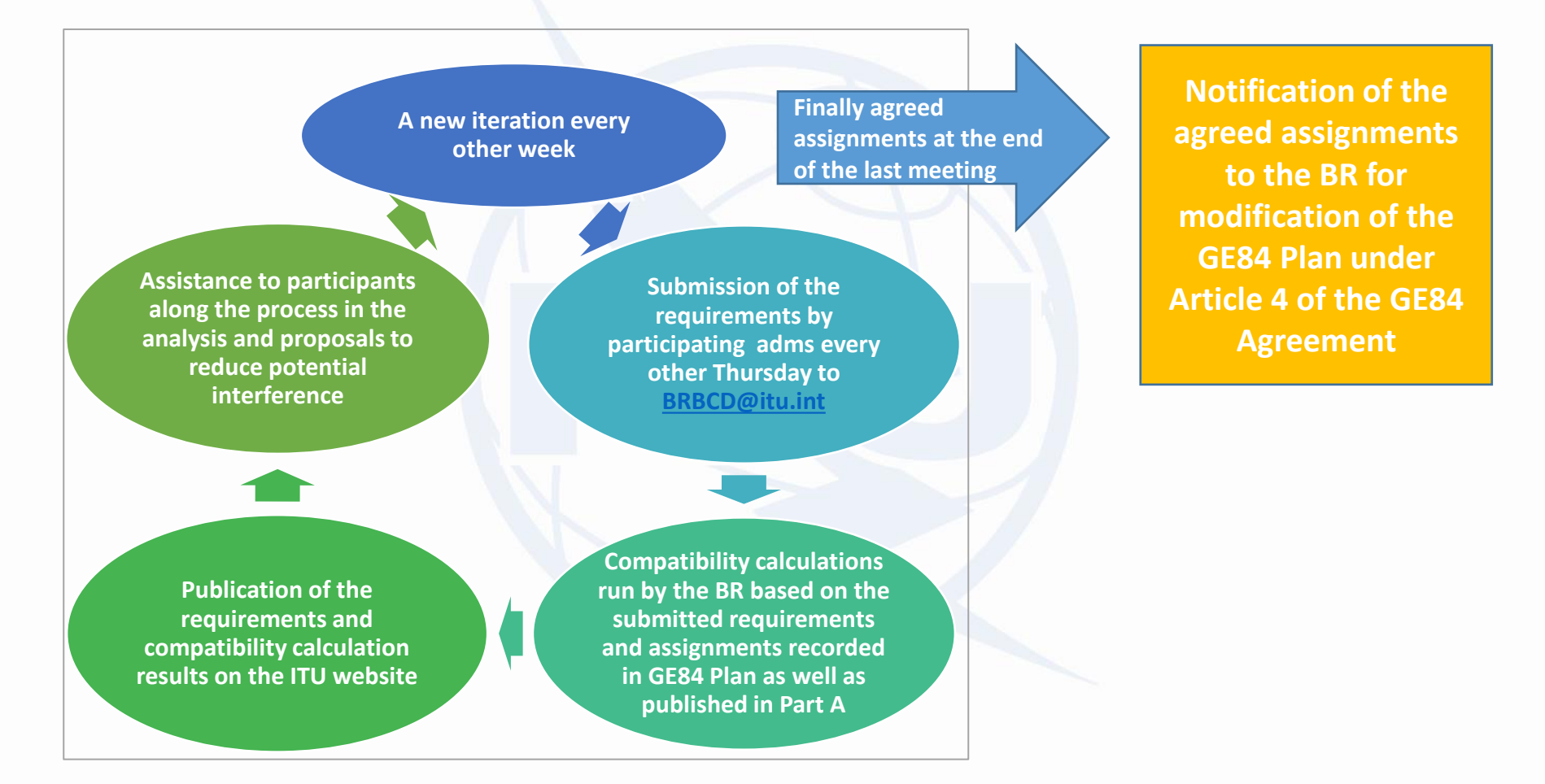

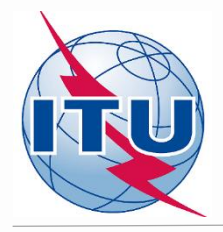

#### **GE84 Optimization process and activity of administrations**

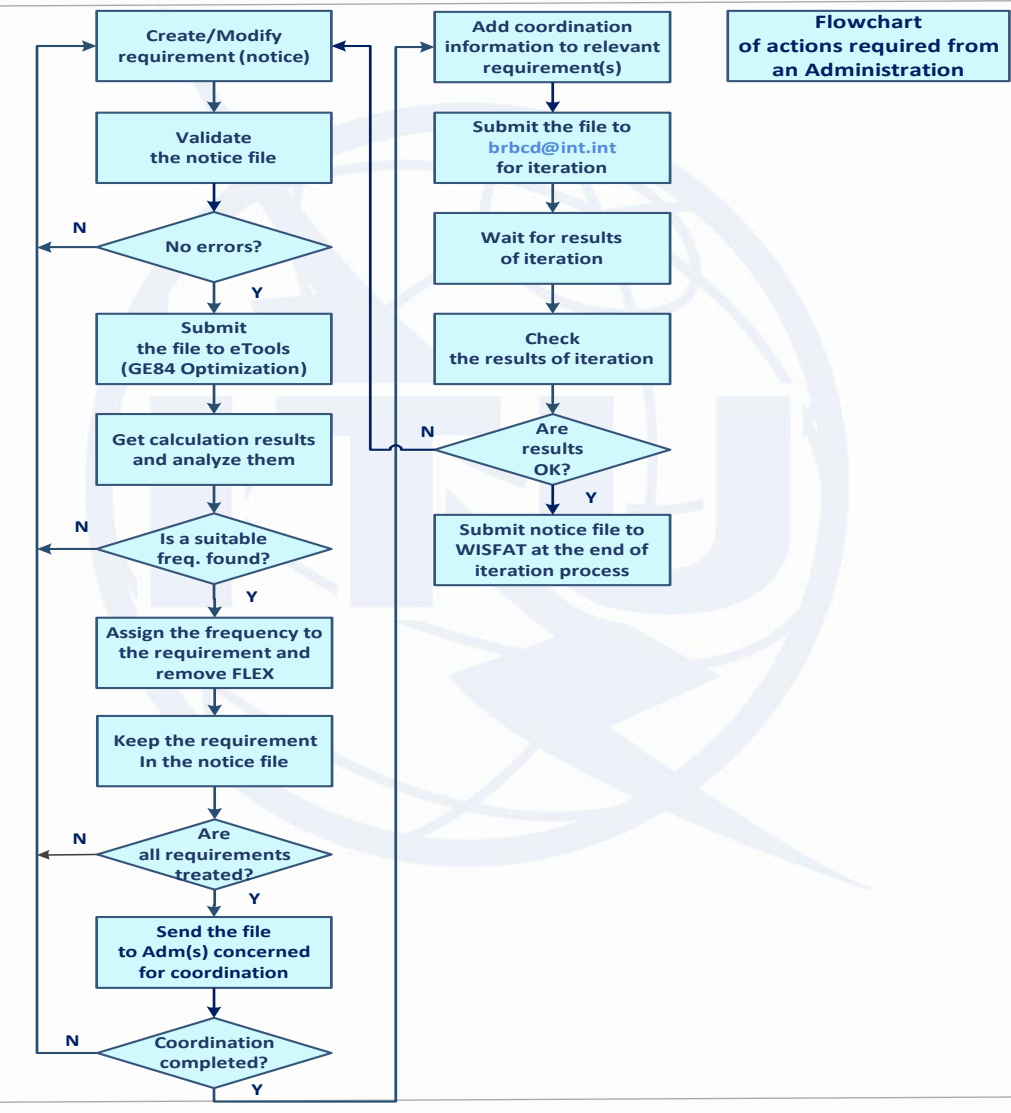

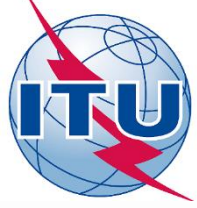

#### **Creation of a flex requirement**

# lerRaNotices 1.2 (BR IFIC 2946) - [NMB\_iter9\_Fix plus NKURENKURU flex.txt - 101]

 $\Box$  $\times$ 

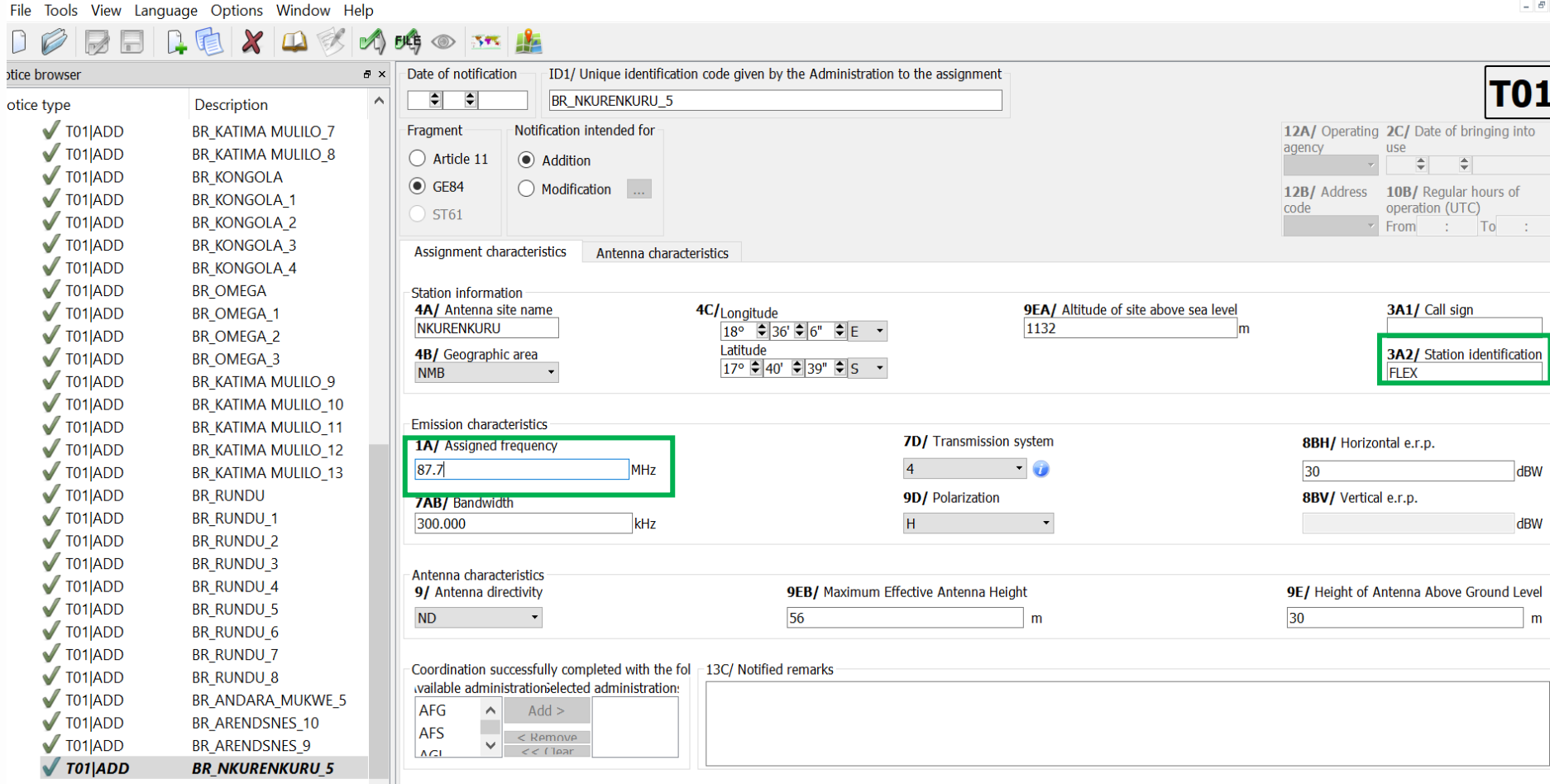

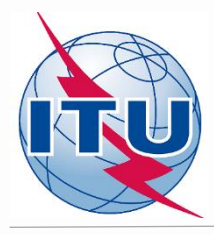

#### **Validation and Submission of notice file(s) to eBroadcasting**

- ✓ **Validation of notice(s):**
- **Initial - by TerRaNotices***: File -> Validate and save file*
- **Deep – by Online validation tool at:**

**- <https://www.itu.int/ITU-R/terrestrial/OnlineValidation/Login.aspx>** *or*

**- <https://www.itu.int/ITU-R/eTerrestrial/eValidation>**

**The notice file shall not contain errors.**

- ✓ **Submission of the notices to eBroadcasting:**
- o **Go to web-portal - eTools: <https://www.itu.int/ITU-R/eTerrestrial/ECalculations>**
- o **Select:**
- *GE84* **calculation type**
- *GE84 Optimization option*
- o **Click on New calculation**
- o **Change configuration information if needed. More information and description of results can be found in** *etools Documentations -> GE84 Optimization*
- o **Browse and Upload the notice file together with the notice file(s) of neighboring country(-ies) to eBCD web-portal**
- o **Label your job and click on Submit**

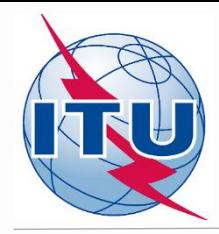

## **Getting compatibility calculation results**

- ✓ **Click on Back to calculation history**
- ✓ **Wait for results (either email message received or by clicking time-totime on Refresh until job status becomes** *Success***)**
- ✓ **Click on the job Id number to see the results**
- ✓ **Select desired modes for considering interference and Set Acceptable NFS value (for example 54**  $dB(\mu V/m)$ **)**
- ✓ **Select Evaluate Statistics option**
- ✓ **Select an Administration**
- ✓ **Click on Evaluate Statistics**
- ✓ **Select the desired requirement for analysis**
- ✓ **Analyze compatibility calculation results**

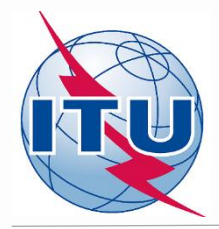

#### **Outcome of compatibility analysis Fixing of a selected frequency**

**1) For flex requirements please note frequency(-ies) on which calculated NFSs in both directions (received and generated) do not exceed the acceptable NFS value, i.e. frequency (-ies) assignable to this site (highlighted in green).**

**2) To assign a specific frequency (to fix a frequency) from the list of assignable ones, it is necessary to modify the initial flex requirement (notice) containing 87.7 MHz and FLEX by changing 87.7 MHz to a selected one and remove FLEX.**

**3) While fixing of a selected frequency, please bear in mind that adjacent frequencies in the range ±300 kHz from the selected one are further considered as non-assignable for this site.**

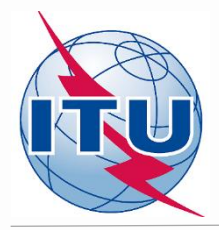

#### **Outcome of compatibility analysis General recommendations**

**If no assignable frequency has been found, it is advisable to apply for a selected frequency the following:**

- ➢ **Detailed calculations involving a digital terrain map (for example based on Rec. ITU-R P.1812).**
- ➢ **Coordination with neighbors concerned. In case of successful coordination insert this information in the COORD section of the notice.**
- ➢ **Change of technical characteristics of the requirement in question. Please keep in mind that the calculated NFSs might be changed by modifying:**
	- ―**Polarization, location;**
	- ―**Antenna height, Effective Radiated Power (for generated NFS only).**
- ➢ **Removal of excessive requirements.**
- ➢ **Combination of above.**
- ➢ **Select another frequency and repeat measures above.**

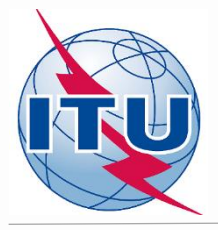

m

#### **Outcome of compatibility analysis Another chance: Best practices approach**

**If still no assignable frequency has been found, by using this approach it is also possible to assign frequencies with 400 kHz difference between co-sited transmitters as shown on example rounded in green below:**

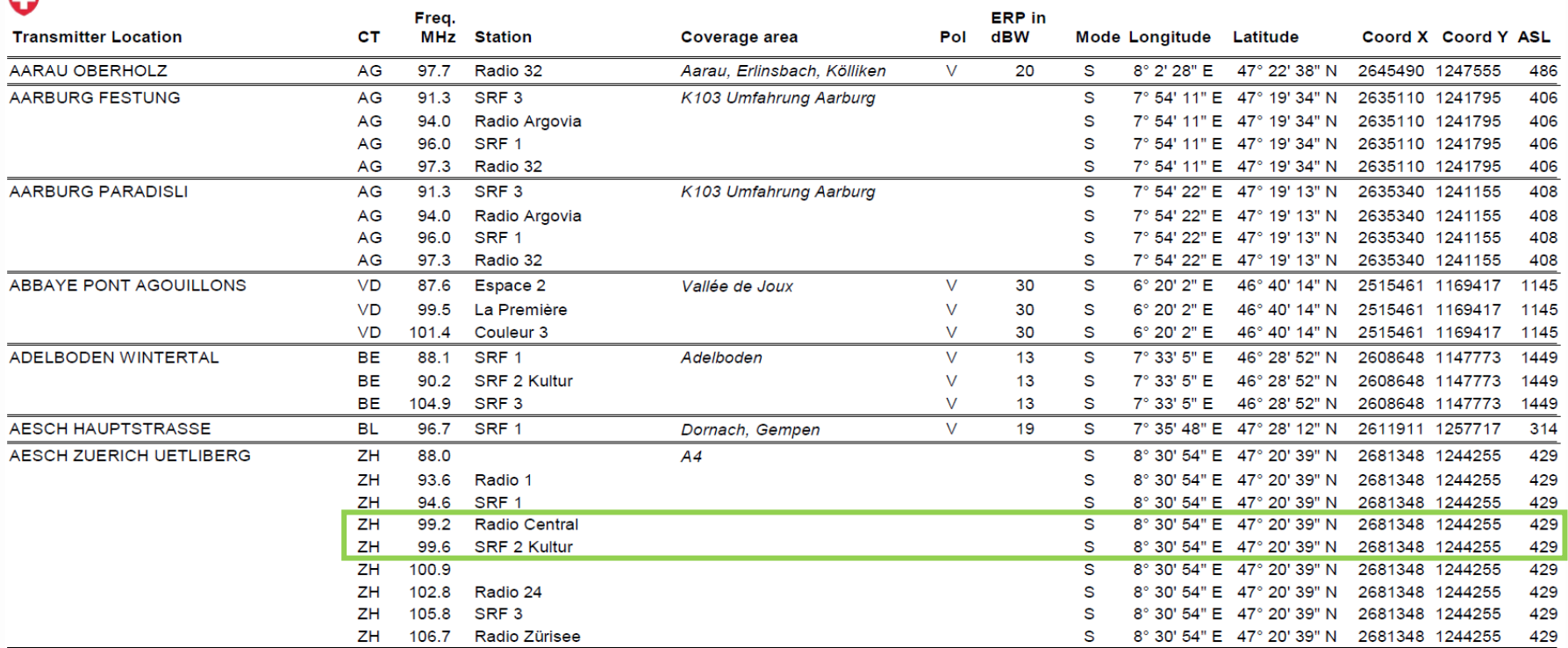

*Source: Swiss Federal Office of Communications (OFCOM) <https://www.bakom.admin.ch/bakom/en/homepage/frequencies-and-antennas/broadcasting.html>*

#### *Important! The procedure is not automatic. Due attention should be paid to other interferers/affected*

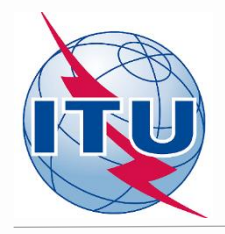

## **Some useful links**

➢**<https://www.itu.int/en/ITU-R/terrestrial/broadcast/africa/Pages/default.aspx>**

➢**<https://www.itu.int/en/ITU-R/terrestrial/broadcast/Pages/FMTV.aspx>**

➢**https://www.itu.int/en/ITU-R/terrestrial/tpr/Pages/FMTVNotices.aspx#FMTVNotices**

➢**https://www.itu.int/en/ITU-[R/terrestrial/broadcast/africa/Documents/1stMeteeng/info\\_docs/INFO\\_GE84](https://www.itu.int/en/ITU-R/terrestrial/broadcast/africa/Documents/1stMeteeng/info_docs/INFO_GE84Opt-1-E_final.pdf) Opt-1-E\_final.pdf**

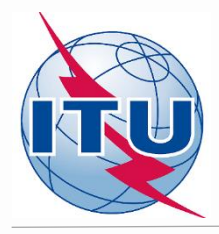

# *Thank you for your attention! Questions?*

[brbcd@itu.int](mailto:evghenii.sestacov@itu.int)